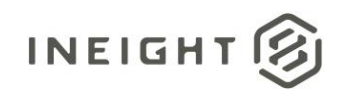

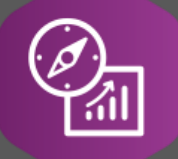

# Explore API Documentation

## SelfService\_Contract\_LineItemCustomField Version 2.0

Last Modified: 11/14/2023 Last Modified By: Swadesh Subedi

This document contains confidential and proprietary information of InEight Inc. Disclosure is prohibited. All rights are reserved. ② © InEight 2019.

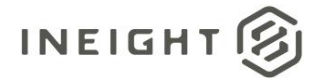

#### <span id="page-1-0"></span>Change Log

This changelog only contains significant or notable changes to the revision. Any editorial type changes or minor changes are not included.

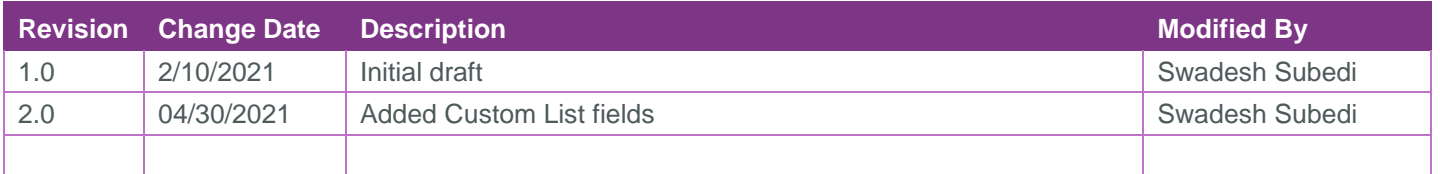

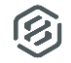

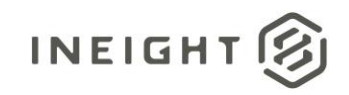

### Contents

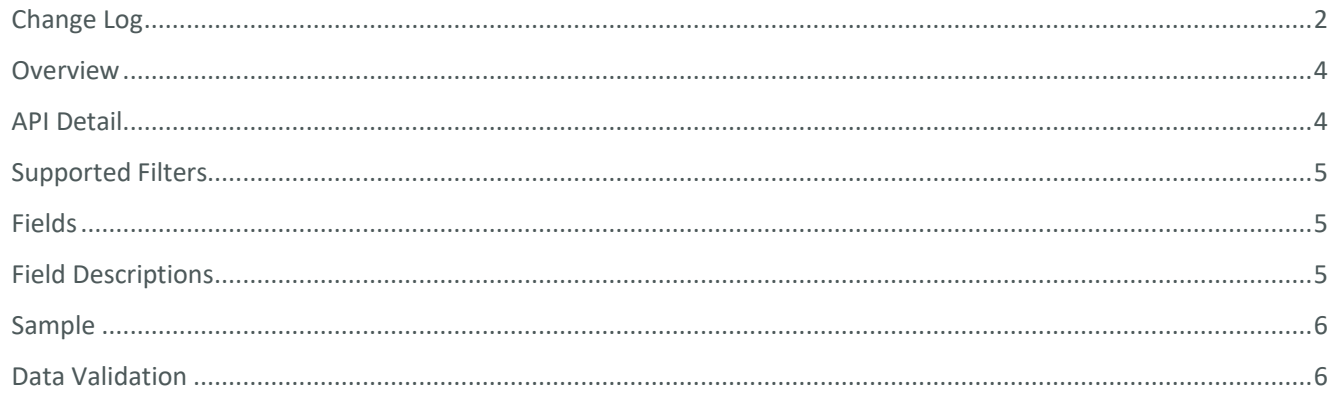

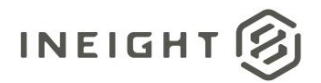

#### <span id="page-3-0"></span>**Overview**

This Selfservice\_Contract\_LineItemCustomField API provides the list of custom fields and custom lists associated with line items. Currently, there are five line item custom fields and two custom list fields which can be configured for each project and accept free-form text.

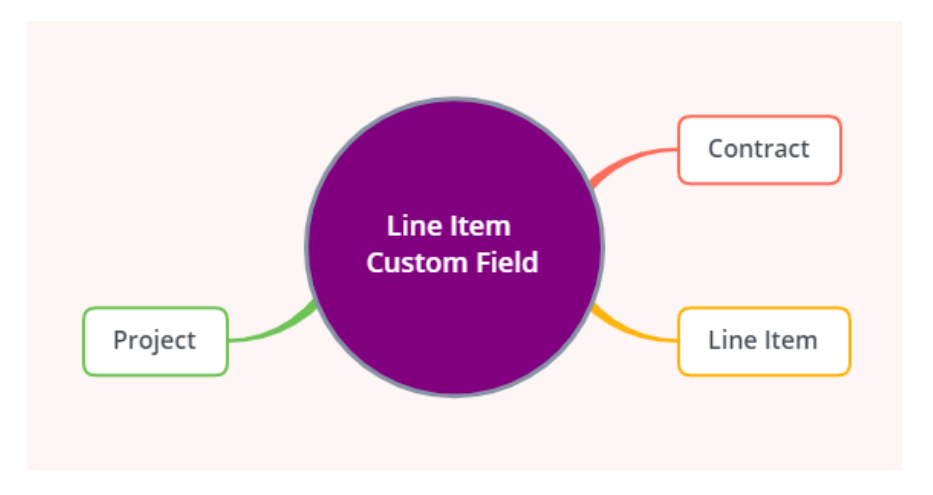

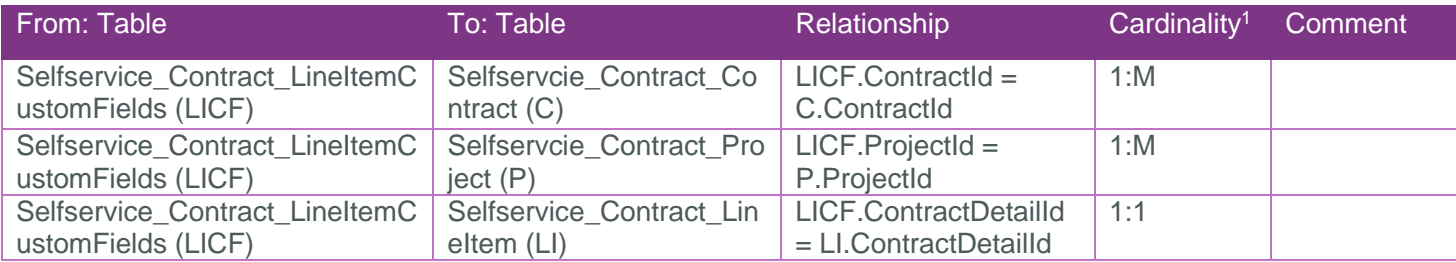

#### <span id="page-3-1"></span>API Detail

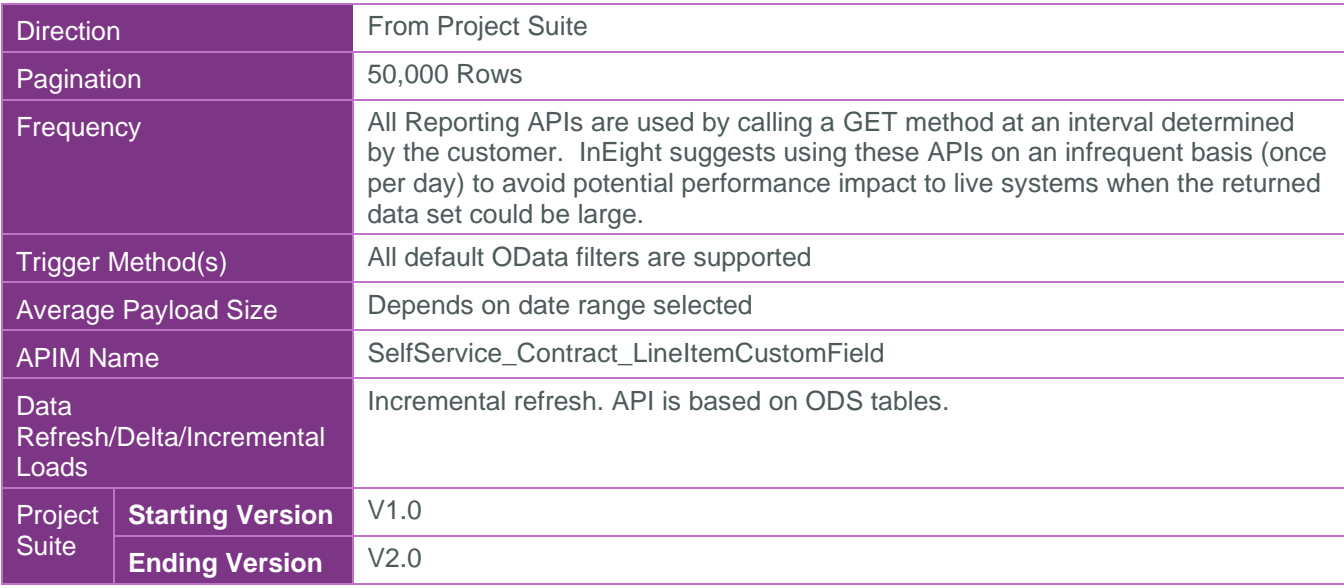

 $1 \t1:M =$  One to Many,  $1:1 =$  One to One, M: $1 =$  Many to one

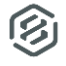

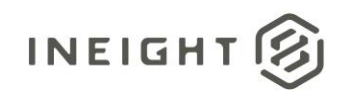

#### <span id="page-4-0"></span>Supported Filters

All default OData filters are supported by this API.

#### <span id="page-4-1"></span>Fields

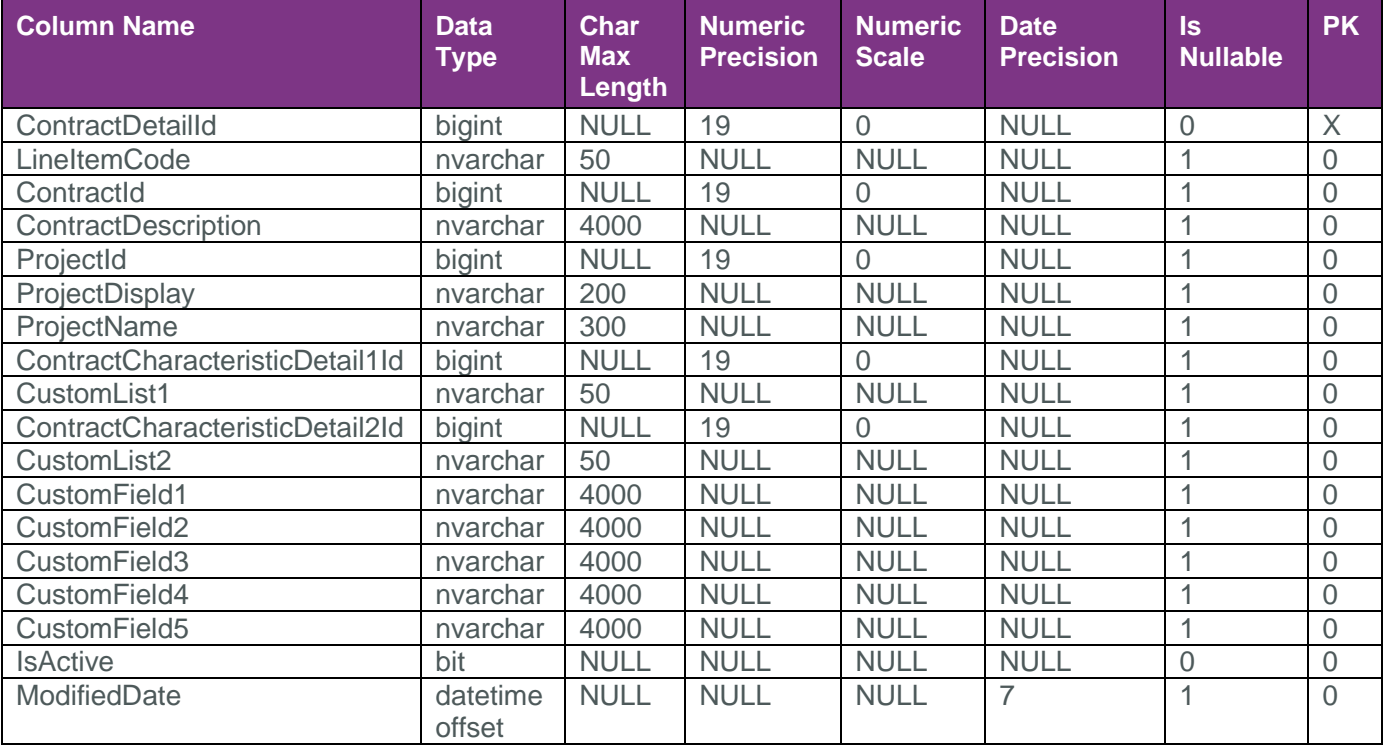

### <span id="page-4-2"></span>Field Descriptions

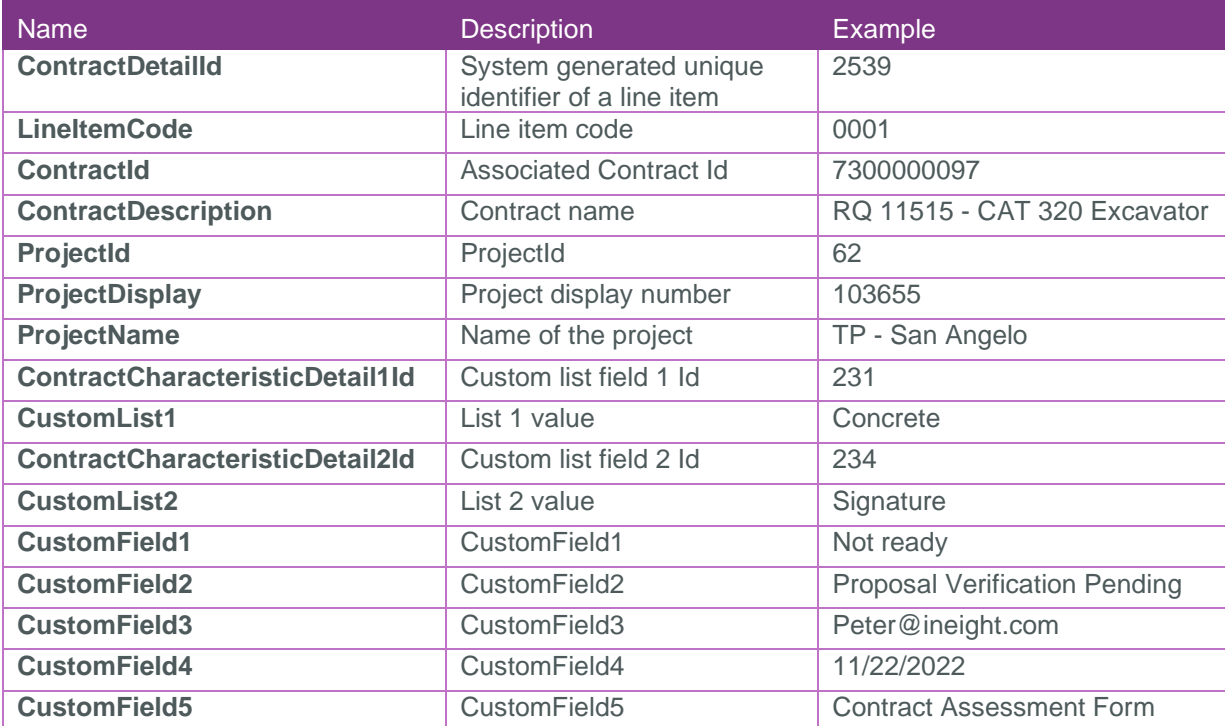

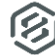

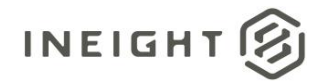

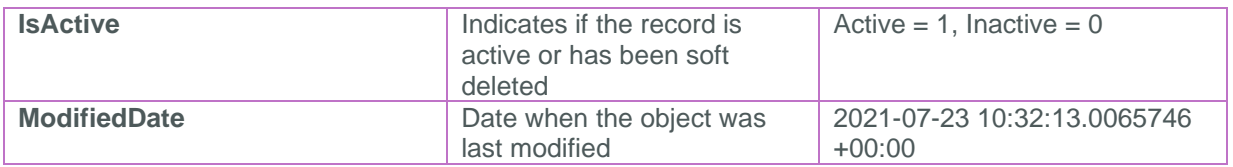

#### <span id="page-5-0"></span>**Sample**

{

"ContractDetailId":13,"LineItemCode":"0003","ContractId":7400000000,"ContractDescri ption":"Smoke test MT","ProjectId":1,"ProjectDisplay":"!!!Report testing!!!!!! !!!Report testing!!!!!! !!!Report testing!!!!!! !!!Report testing!!!!!! !!!Report testing!!!!!! !!!Report testing!!!!!! !!!Report testing!!!!!! !!!Report testing!!!!!! !!!Repo","ProjectName":"To Test the Maximum Characters of the Project Name in Control Application. If the word count exceeds more than 100, then we need to display the Project Name with Ellipses. The Full name should be displayed in Tooltip","ContractCharacteristicDetail1Id":null,"CustomList1":null,"ContractCharact eristicDetail2Id":null,"CustomField1":null,"CustomField2":null,"CustomField3":null, "CustomField4":null,"CustomField5":null,"IsActive":true,"ModifiedDate":"2021-02- 10T15:10:11.9590066Z" }

#### <span id="page-5-1"></span>Data Validation

– CHMC-Hubbard Center for Children1 (a... ▼ – Contract ▼ Contracts >  $7400003060 - \text{convert}$  > Line Item 0001 USD \$ Line item 0001 - details Status Open  $\bullet$ **Quantity & pricing** \*UoM \*Unit price **Type** Material ID <sup>\*</sup>Ouantity Q Advanced ma Materia 00000002100000130  $40.000$  Ea  $$4.00$  $1 - EA$ Hint: type '123' Hint: tyne 'abc Product category Description Pricing Value \$ ABRASIVE PADS  $$160.00$ Net price Hint: type ID or description  $$0.00$  (i) Tax amoun Calculate tax  $$160.00$ \*Country of origin Harmonized system / schedul Gross amount  $\overline{\phantom{a}}$ Hint: type 'country name **Additional fields** Long description (A) Assign material attribute PAD, ABRASIVE **Custom fields**  $\odot$  $\hat{\phantom{a}}$ .<br>Valid through Valid from Custom list 1 InFight-02  $04/05/2021$ 曲 曲 list<sub>5</sub>  $\ddot{\phantom{0}}$ **Delivery address** Sample 02 Sample 01 BestS8, Best C8, Colorado, 844, United States ... Hint: This is a free text field .<br>Hint: This is a free text field Sample 03 Custom field 4 int: This is a free text field Uint: Thin in a fron tout field Custom field 5

Line item custom fields are available when the Custom Fields panel is expanded in the Line Item page for each line item.

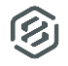